# **Velocity Validator Crack Free Download PC/Windows**

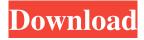

### **Velocity Validator Crack PC/Windows**

You can use the Velocity Validator utility to validate Apache Velocity templates. The syntax is very simple: velocity validator (Usage) This tool is very easy to use in order to validate your templates. You just have to specify the folder that contains all your Apache Velocity templates and the tool will check them automatically. For instance, let's suppose that the folder that contains the templates is: C:\Projects\MyProjects and that the specific templates are stored in the folder MyProjects\templates C:\Projects\MyProjects\MyProjects\templates Velocity Validator Options: There are some optional parameters that you can use in order to check every single template in your project: -a or --filter This parameter can only be used in order to filter the templates (it is not mandatory) -v or --verbose This parameter can only be used in order to display a verbose output about each of the validation error. This option is mandatory if the -a option is specified. -h or --help This parameter is necessary when the command line is specified. It displays the usage. Example (DETAILED TEMPLATE): Let's suppose that the folder that contains the templates is: C:\Projects\MyProjects and that the specific templates are stored in the folder MyProjects\templates C:\Projects\MyProjects\templates You can use Velocity Validator in order to validate every single template by using the following syntax: velocity validator -a C:\Projects\MyProjects Keep in mind that the syntax can be used in order to validate: Velocity templates (VTL) Velocity templates that store extra variables inside the template (SimpleExtension) Velocity templates that store extra variables (ExtensionPlugin) Example (FILTERED TEMPLATE): - If you only want to check the velocity templates stored in the folder MyProjects\templates velocity validator -a MyProjects\templates - You do not want to validate the VTL templates velocity validator -a MyProjects Example (VALIDATING TEMPLATES): If you only want to validate the specific templates in the

## Velocity Validator Crack Activation Key Free Download [Latest 2022]

Finds the errors of the Apache Velocity templates. Supports automation through the execution of the command line with the options. Supports common errors such as invalid tags, empty tags, unclosed tags, attributes, incorrect attribute values, invalid loops, etc.. Supports keyboard only and GUI (Windows only). Supports Windows, Linux and Mac. Supports Unicode. You can easily copy the folder that contains the files and the scripts. Also, you can put the arguments in the command line in order to run it several times. We hope you find it helpful. In any case, we invite you to share the post with your friends and family to help other people in case they have the same problems or if it can also help you. You can also share it with your friends by using the social buttons on the side or by sending them the link. The presented article may help you resolve the problem. Before you continue, it is recommended to thoroughly read the article to fully understand what the issue is about and to get a clear knowledge on how to resolve it. About The Author Marko Kintz is a Developer and Professor at the Budapest University of Technology and Economics in Hungary. His main passion is to find the optimal solutions for his students by teaching and implementing modern web techniques in order to support the web development work. He contributes to open source software. He loves learning new things and helping others, so he is keen on sharing his knowledge with others. In his spare time, he explores one of the best IT cities in Europe: Budapest. He loves spending time with his friends, family and his children. He cooks, exercises and tries to read as much as he can. About The Author This post was written by Marko Kintz and last reviewed by Mihai. About The Author Marko Kintz is a Software Engineer and he works as a professional writer, SEO and social media manager. He is the co-founder of the popular blog HelpWP.com. You can follow him on Twitter and Facebook. About The Author My name is Marko Kintz. I am a Software Engineer and I am working as a professional writer, SEO and social media manager. I am the co-founder of the popular blog HelpWP.com and I write technical articles for several blogs and websites. I am the author of several books, including Google Analytics � 09e8f5149f

2/4

### **Velocity Validator Crack Product Key For Windows**

Check the used Apache Velocity templates for the following errors: Invalid UTF-8 characters in the string. This can happen when you use special characters like \$, #, and so on. Comma or missing values in the map. Multiline comments in the script are ignored. The tool is easy to use and does not take a lot of system resources. There are two main commands: \$ velocityvalidator [folderPath] [filePath] \$ velocityvalidator --help Can validate a folder from where the templates are loaded. You can use the output files for further checks. Optionally, the tool can stop before it sees an error if the output file contains no errors. If the folder is a folder that contains single files (with.vm extension), you can specify the list of files you want to validate. Otherwise, it will validate all the.vm files. Installation You need to download the zip file containing the.sh file and the library. After unzipping the file, you can run the.sh file. The.sh file uses the libvmcore library. You can download the library from here: After downloading, unzip the file and copy the downloaded library file to the location of the.sh file. For example, C:\Program Files (x86)\Velocity Validator. Execution If you open the command window in the path of the folder containing the templates, you need to provide the folder path in the command line. For example, if the folder is C:\VelocityTest, you need to type the following command in the command window: \$ velocityvalidator C:\VelocityTest It will perform a validation and generate the error report to the console window. The report can be found in the path of C:\VelocityTest\report.txt. You can specify the name of the file in which you want the error report to be saved by adding the second argument of the command above. If you want to validate all files in the folder, you can use the option -f or --folder. For example, if you want to validate all templates in C:\VelocityTest, you can type the following command: \$ velocityvalidator -f C:\VelocityTest If

## What's New In Velocity Validator?

Features: Asserts that the data passed to a template is valid Checks if the required template key is present in the velocity context Checks if Velocity keys are correct (with a few exceptions). The keywords which are accepted in the velocity context are listed in the table in the Parameters section. Verifies if all expected parameters are set in the provided data Checks that the format of given arguments is compatible with the arguments in a template Returns an error message on the parse errors, including invalid arguments Runs the parsed template, returns an error message in the console if it fails Options Key Name Definition -h | --help Display the help message -v | --verbose Display debug messages --nobackup Ignore backup paths --initializeOnly Ignore the initialization of the templates and only search for validation errors --showUsage Display the usage message -d | --debug Enable debug messages Examples Validating an Apache Velocity template %# path to your template /opt/velocity-1.5/bin/velocity -f /user/foo.vm -t /user/foo.vm % A new document with "foo" is created. Validating several Apache Velocity templates %# validate /opt/velocity-1.5/bin/velocity templates/foo.vm templates/bar.vm Validating an Apache Velocity template with other files %# validate -f /user/foo.vm templates/bar.vm /opt/velocity-1.5/bin/velocity -f /user/foo.vm -t /user/foo.vm Parameters Key Name Definition PARAM Required Pass the path to a template to parse, this can be relative or absolute A template must be specified PATH Optional Pass a path that could be relative or absolute, this path can be used to find templates A path with the templates can be specified MESSAGE Optional Instead of showing errors, this option shows an error message from

3/4

### **System Requirements For Velocity Validator:**

1.8 GHz Processor 2 GB RAM Windows 7 64-bit or higher 1024x768 display Minimum 15 GB available space Compatible 2D accelerators such as the DirectX®9 compatible graphics card Sound Card For the optimal experience, we recommend using a compatible sound card. The standard sound card provided by the system does not support music files with high sound volume. Other Components General recommendations We highly recommend a compatible graphics card for the best possible game play. We recommend a high

https://netcityme.com/wp-content/uploads/2022/06/neaeliz.pdf

https://curriculumsquare.org/wp-content/uploads/javasoph.pdf

https://nashvilleopportunity.com/screen-capture-crack-3264bit/

https://rerummea.com/wp-content/uploads/2022/06/FileBucket Crack With Full Keygen MacWin Latest 2022.pdf

https://www.seacliffapartments.com/wp-content/uploads/2022/06/dearei.pdf

https://expressionpersonelle.com/tsreader-lite-crack-free/

https://www.caramelosdecianuro.net/uncategorized/1click-dvd-clone-crack-download/?p=1171

https://holybitcoins.com/wp-content/uploads/2022/06/Equalizer Passion.pdf

https://vourbnbsolutions.com/wp-content/uploads/2022/06/urbros.pdf

https://allobingue.com/wp-content/uploads/2022/06/JT65HF.pdf

https://www.voyavel.it/pale-moon-profile-backup-tool-crack-license-key-download-updated-2022/

https://cuteteddybearpuppies.com/2022/06/stars-for-pc/

https://www.cooks.am/wp-content/uploads/2022/06/Extension Changer Free Download MacWin Latest.pdf

https://library.big-bee.net/portal/checklists/checklist.php?clid=3488

https://wocess.com/wp-content/uploads/2022/06/NewTek LightWave.pdf

https://lobenicare.com/notepad-portable-1-3-2-crack-for-windows/

http://mentalismminds.com/wowtron-pdf-encryption-crack-with-keygen/

http://sanatkedisi.com/sol3/upload/files/2022/06/qxjVMSmZlxBkUcDrdr3b 08 8d13d881a2bcab0625dcf8de75c2b795 file.pdf

https://serv.biokic.asu.edu/pacific/portal/checklists/checklist.php?clid=6341

https://herbariovaa.org/checklists/checklist.php?clid=21255

4/4